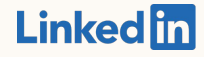

# LinkedIn Offline **Conversions**

How to set up a conversion rule in Campaign Manager

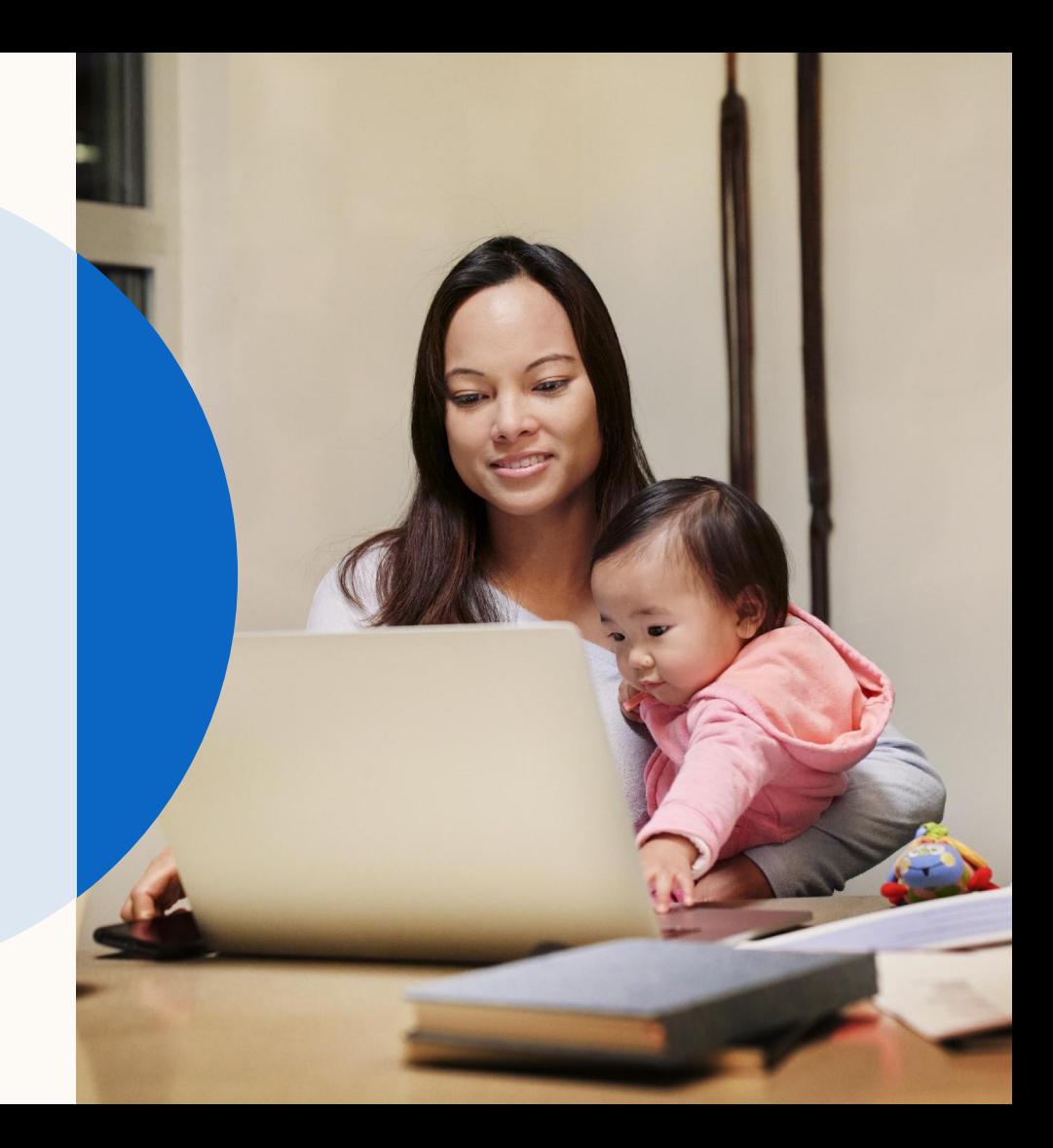

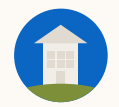

## Offline Conversions Overview

Offline Conversions allows you to more accurately measure the down-funnel effectiveness of your marketing by connecting your offline data (ex. purchases made over the phone or in-person) to LinkedIn. LinkedIn will attribute conversions to campaigns directly in Campaign Manager.

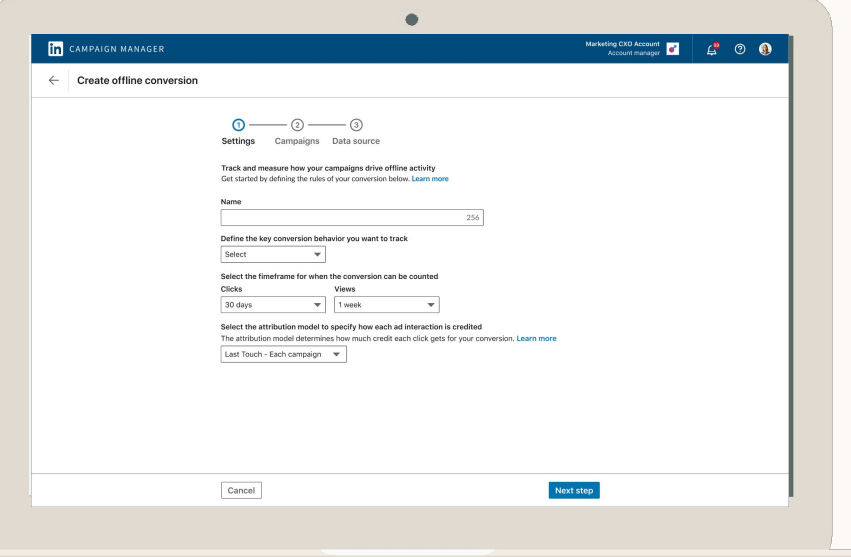

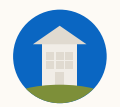

#### There are two key stages to get started with Offline Conversions:

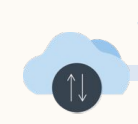

#### Stage 1: Connect offline conversions

You can connect offline conversions data to LinkedIn via manual CSV upload in Campaign Manager or through one of our API partners

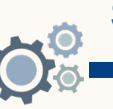

#### Stage 2: Setup conversion rule

Once conversion events have been shared with LinkedIn, you'll need to setup the conversion rules and associate the conversions to your campaign(s).

This document details the step-by-step instructions for this stage.

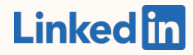

# Complete Offline Conversion setup in Campaign Manager

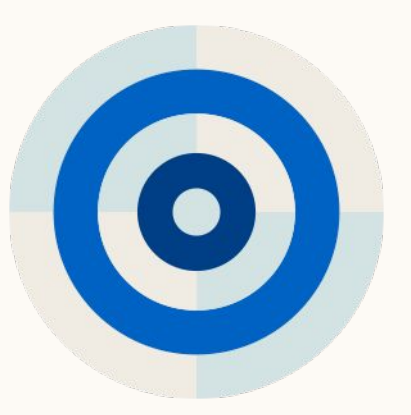

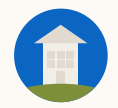

### Your *Offline Data* will be created

You will see the offline conversions segment available in the conversion creation flow to use as a data source, 24 hours after it's been streamed from the API partner.

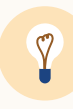

**Tip:** It can take 24 hours for this data to be usable in an Offline Conversion.

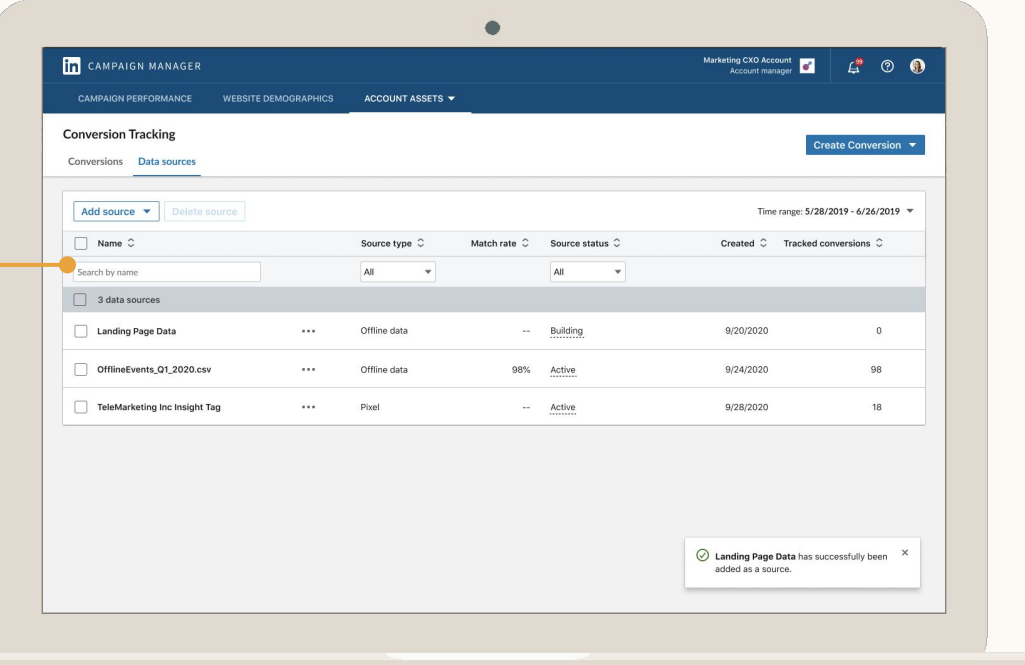

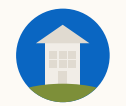

Click *Account Assets* and select *Conversion Tracking*

Wait 24 hours after you added your data source to create your Offline Conversion.

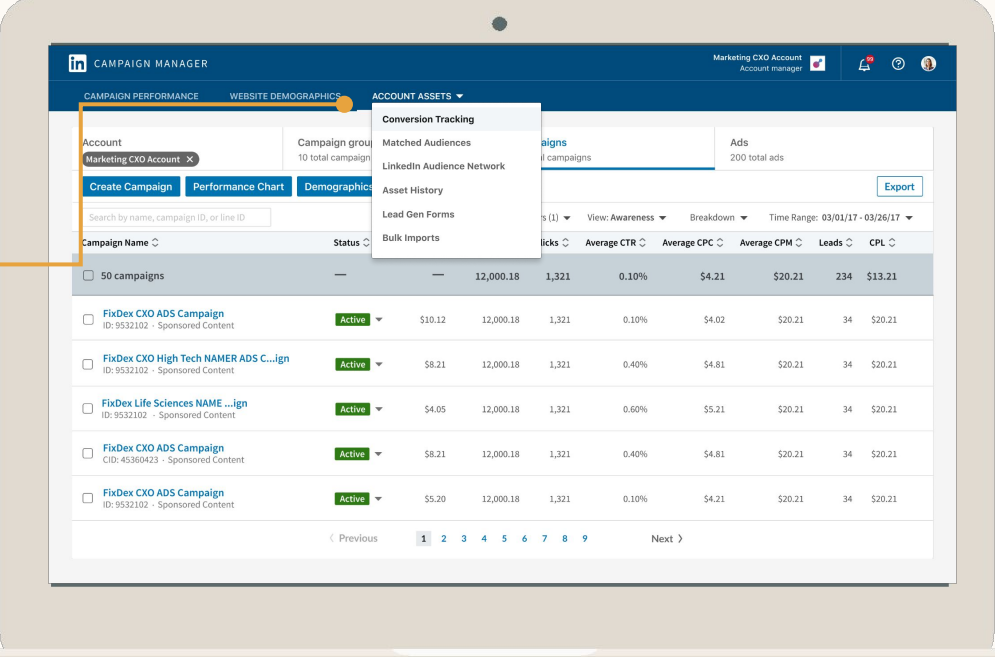

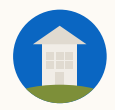

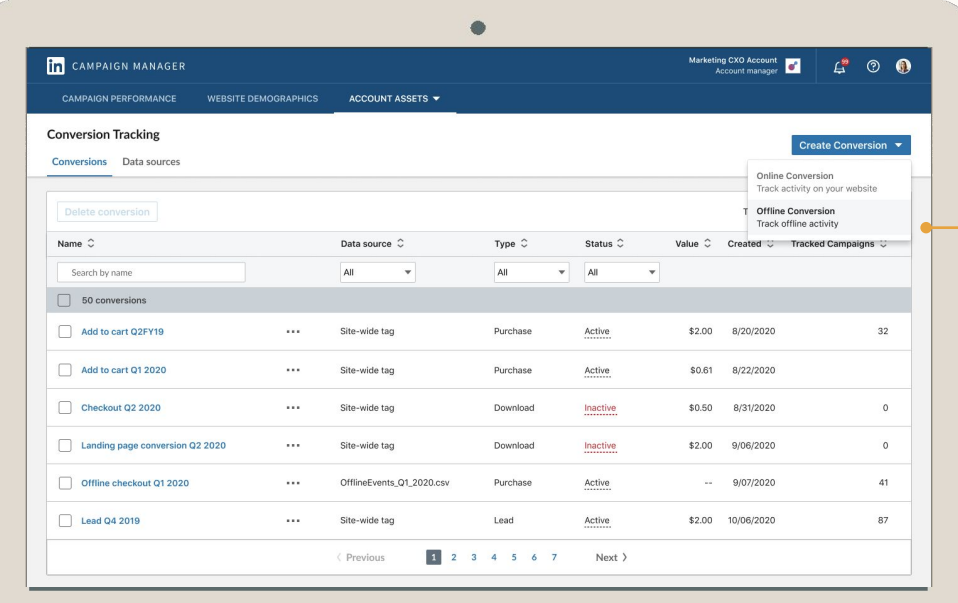

Select *Offline Conversion* to start the creation process

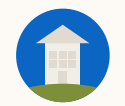

### Create the conversion and click *next step*

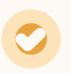

Select the conversion behavior that best describes the action you want the person to take.

Select the timeframe in which the person should have clicked and viewed the ad to be counted as a conversion. Longer windows will increase the likelihood of a match.

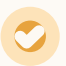

Specify the attribution model, either Last Touch for each campaign or Last Touch for Last Campaign.

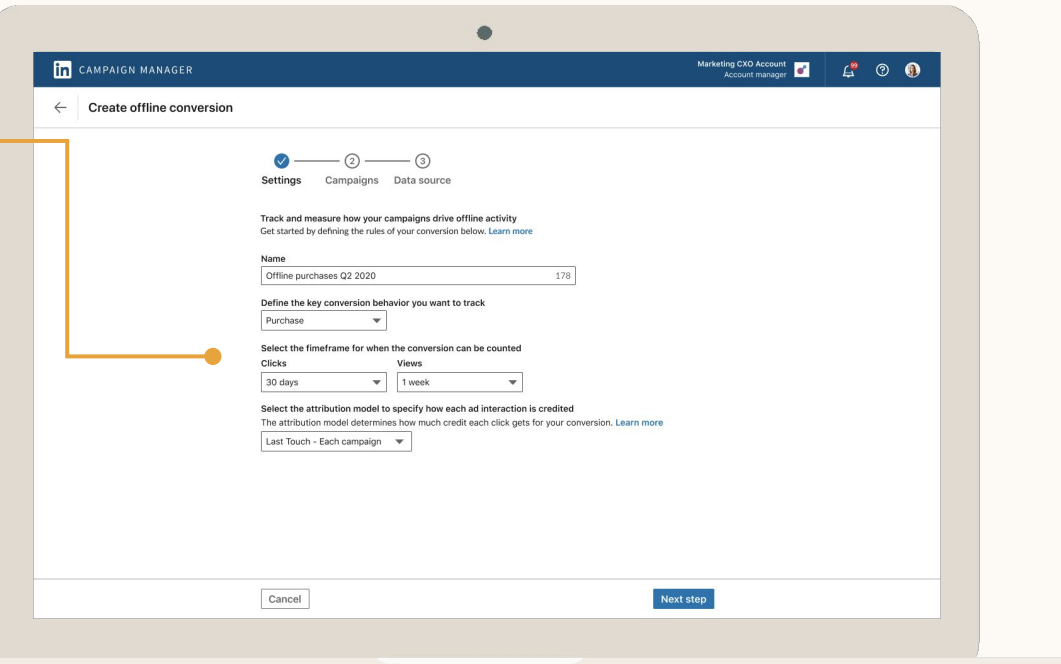

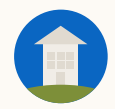

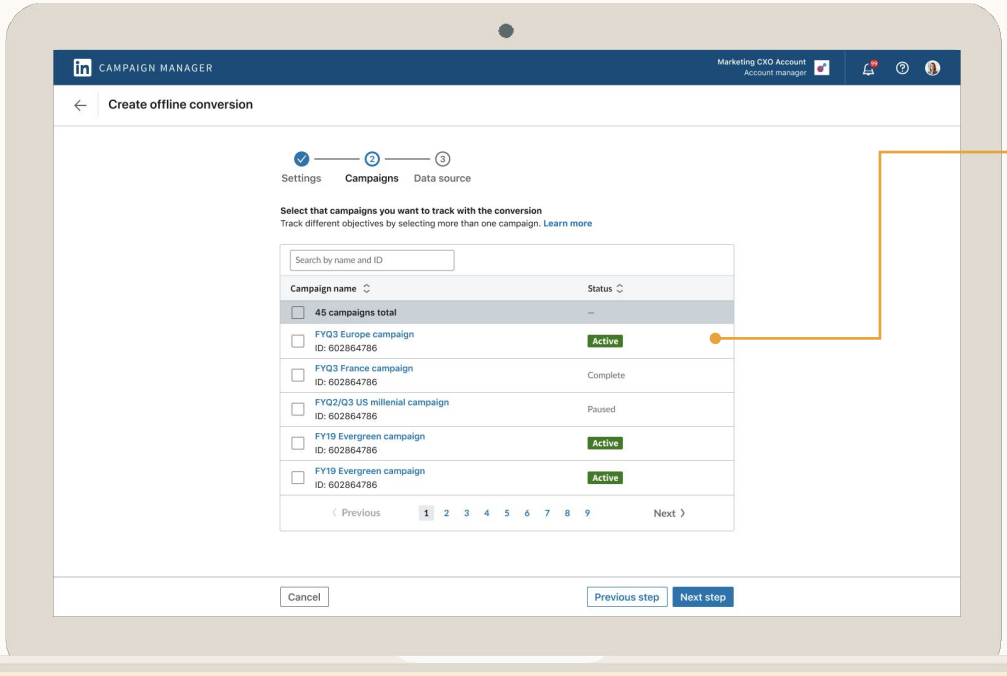

Check the campaigns  $-$  to track with the conversion and click *next step*

> LinkedIn will look to these campaigns to attribute conversions.

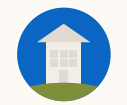

### Select your Offline Data Segment and click *Create*

Choose among the various *Offline Data Segments* that you previously created from the *Data Sources* tab.

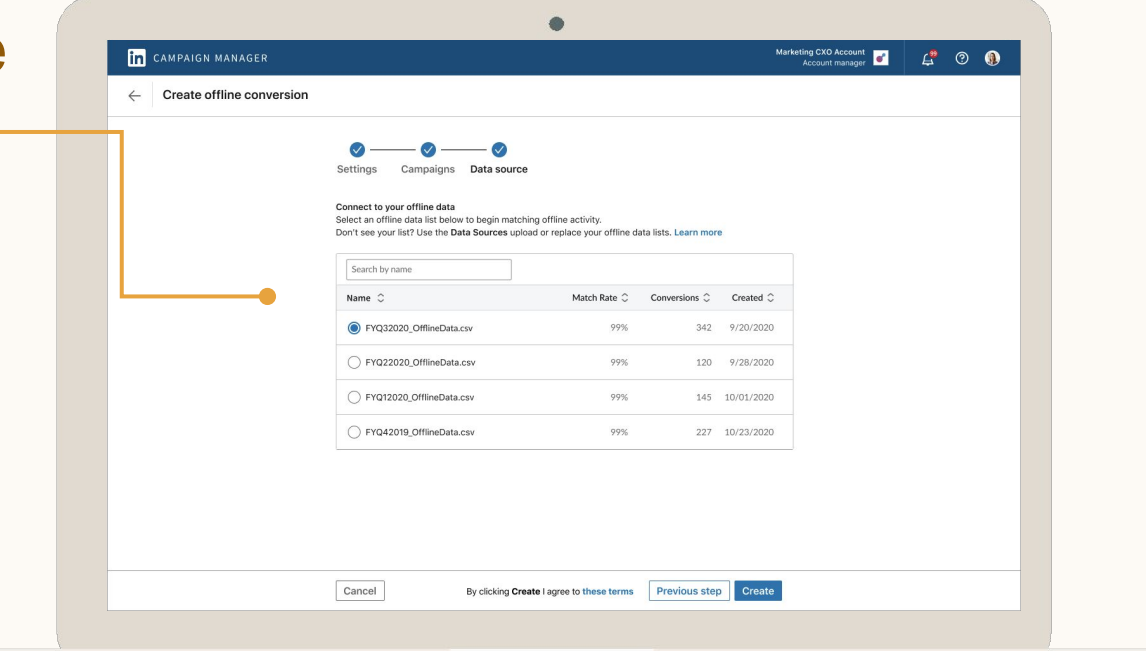

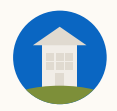

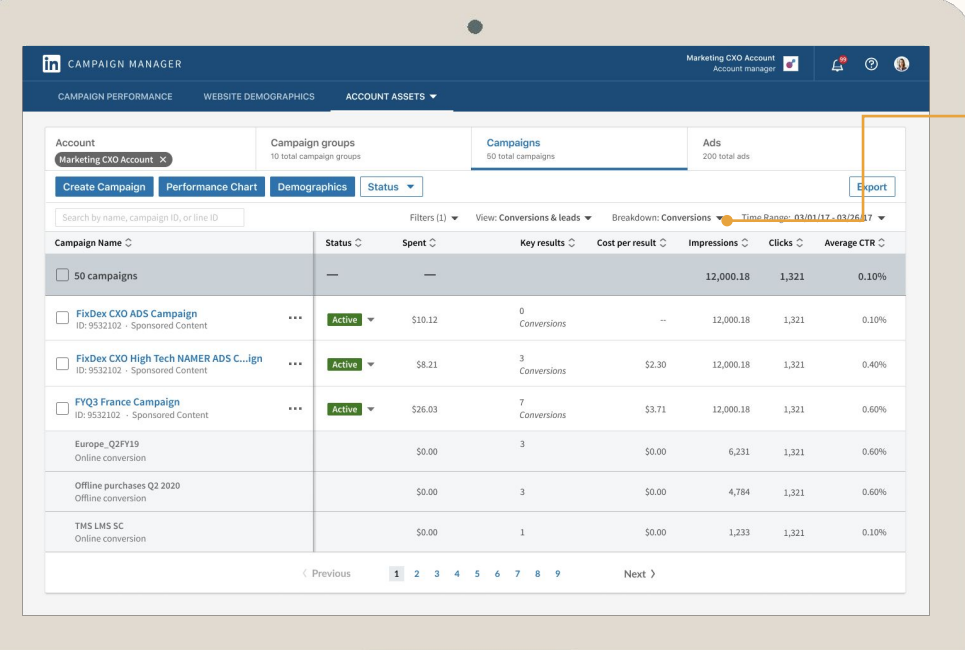

### Select *Conversions & Leads* for Columns and *Conversions* from Breakdown dropdown

Look at Click vs View conversions or Total Conversion Value.

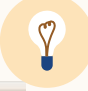

**Tip:** Be patient! It can take up to 48 hours until you'll see results.

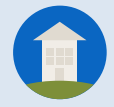

# Resources

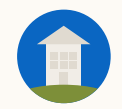

### Help Center Articles

The following Help Center articles are available to support your understanding of LinkedIn attribution and reporting:

- [LinkedIn Attribution Model](https://www.linkedin.com/help/lms/answer/a426349)
- [LinkedIn Conversion Window](https://www.linkedin.com/help/lms/answer/a426359)
- [LinkedIn Conversion Tracking Reporting](https://www.linkedin.com/help/lms/answer/a422513)
- [Download LinkedIn Conversion Reports](https://www.linkedin.com/help/lms/answer/a421283)

# Thank you

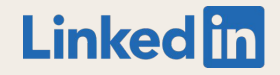